## Manage Your Groups

Last Modified on 11/12/2020 7:07 pm EST

## Manage Your Groups:

- 1. Click on your Avatar in the Top Bar to open the Settings menu.
- 2. Click Groups.

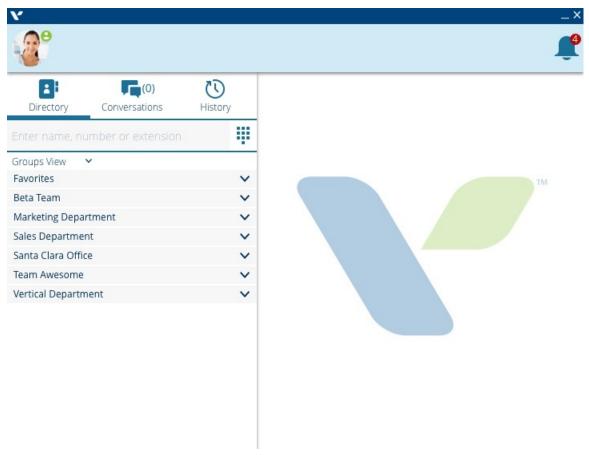

3. In the Groups menu you can view a list of your Favorites, Public and Private groups. You can alsocreate a new group here.

## Groups

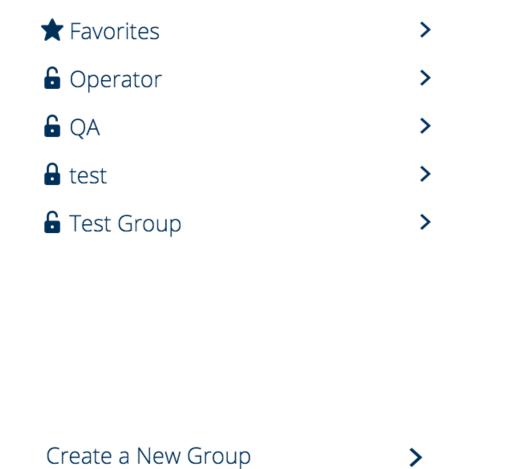

4. Click a group to view its Group Details. If you have edit rights to the group you canadd members or remove members from the group. You can delete a group only if you created it yourself. Click Save to save your changes.

## **Group Details**

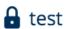

Delete Group

Members:

Susan St. Maurice

Jim Brady

Add

Remove

Cancel

Save